## **Excel-Funktion WENN**

WENN gehört zu jener Sorte von Funktionen, an der früher oder später kaum ein [Excel-](http://www.computerwoche.de/tv/690/rechnen-in-excel-tabellen.html)Anwender vorbeikommt. Mit ihr prüfen Sie Resultate und treffen anschließend eine Entscheidung, wie es weitergehen soll.

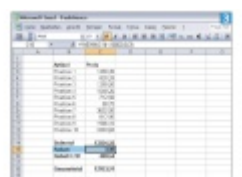

Die WENNFunktion Gehört in das Repertoire jedes Excel-Nutzers; sie ist der einfachste Weg, um automatisch Entscheidungen zu treffen

Ein Beispiel: Bei der Fakturierung gilt die Regel, dass bei Einkäufen über 10000 Franken automatisch drei Prozent Rabatt gewährt werden. Die Formel lautet also sinngemäß: "Addiere alle Posten zusammen. Wenn das Total 10000 Franken erreicht, ziehe drei Prozent Rabatt ab; ansonsten gilt das errechnete Resultat ohne Rabatt." Diese Funktion enthält für diese Berechnungen drei Argumente: =WENN(Prüfung;Dann\_Wert;Sonst\_Wert) Die Funktion in Zelle C15 ("Rabatt") unseres Beispiels hat damit folgendes Muster: =WENN(C14<10000;0;3)

Oder ausgedeutscht: "Wenn der Wert in C14 unter 10000 liegt, trage eine 0 ein; andernfalls trage eine 3 ein." Danach kann mit dem Resultat in C14 weitergearbeitet werden. Doch es kommt noch besser, denn mehrere WENN-Funktionen lassen sich verschachteln. Nehmen wir an, bei Umsätzen ab 20000 Franken erhöht sich der Rabattsatz auf fünf Prozent. In diesem Fall prüfen wir am einfachsten, ob der Betrag für fünf Prozent reicht. Wenn nicht, wird das Argument Sonst\_Wert durch eine zusätzliche WENN-Abfrage ersetzt, um zu prüfen, ob es für drei Prozent reicht. Schlägt auch diese Überprüfung fehl, wird kein Rabatt gewährt. Und so sieht die fertige Formel aus: =WENN(C14>=20000;5;WENN(C14>=10000;3;0))

Dieses Spiel lässt sich beliebig fortsetzen. Anstelle von Zahlen können auch Texte als Resultate ausgegeben werden, die jedoch in Anführungszeichen gesetzt werden müssen. Ein Beispiel dazu sieht folgendermaßen aus: =WENN(C14<10000;"Zahlungsziel: 30 Tage netto.";"Wir gewähren Ihnen 3% Rabatt.")